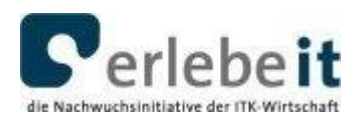

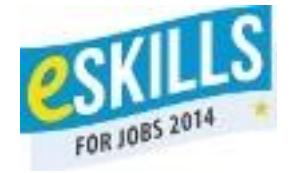

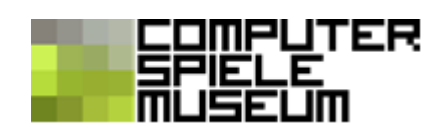

# **Der Umgang mit dem Python-Programm "IDLE"**

### **1. Installation von Python und Turtle**

Installiere zuerst Python und damit auch IDLE! Ordner **Installation** Datei **python-3.3.5.amd64.msi**

Danach installiere das PythonTurtle- Modul! Ordner **Installation** Datei **pythonturtle-0.1.2009.8.2.1.exe**

Am besten alle Anweisungen auf "Standard" lassen, das erleichtert die nächsten Schritte.

### **2. Starten des Python-Programmes IDLE**

#### **Im Startmenü von Windows:**

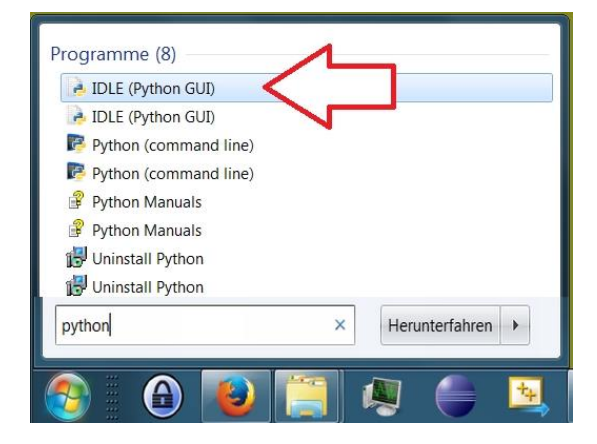

Für den Fall, dass das Programm nicht im Startmenü zu finden sein sollte:

#### **1. Möglichkeit**

Mit der Suchfunktion "idle.pyw" suchen und mit Doppelklick starten.

#### **2. Möglichkeit**

**"idle.pyw"** unter folgendem Dateipfad finden: **C:\Python33\Lib\idlelib\idle.pyw** (Das heißt, idle.pyw befindet sich im Ordner von Python standardmäßig unter C:\Python33 im Ordner **Lib** im Unterordner **idlelib**)

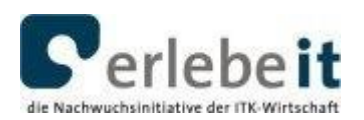

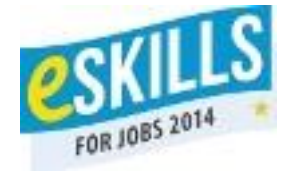

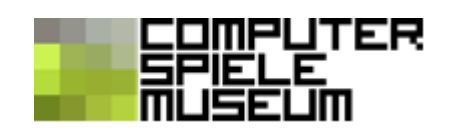

### **3. Anlegen und Speichern von Python-Skripten**

Ein Skript legst du an, indem du

- **IDLE** startest und "File/New Window" wählst

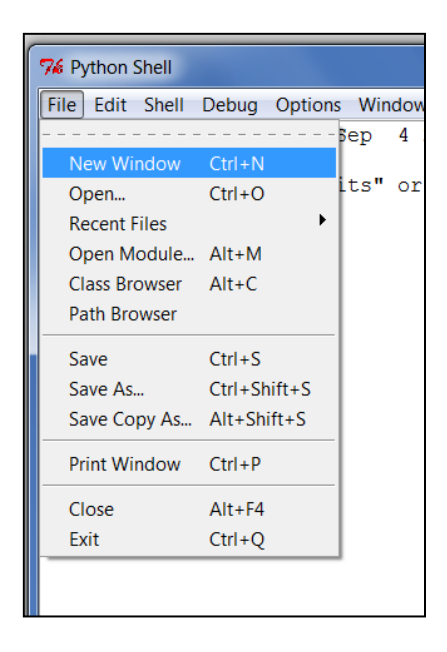

- im neuen Fenster "Save" wählst

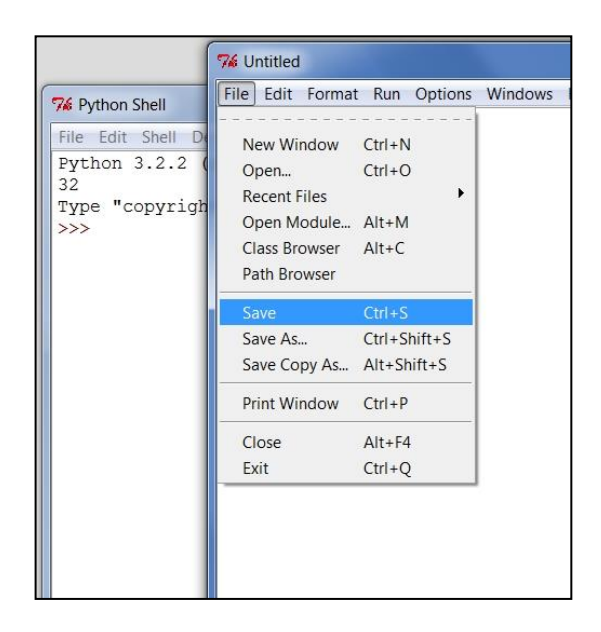

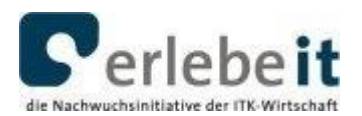

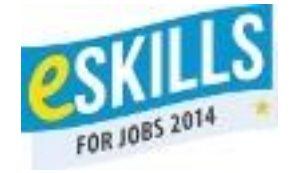

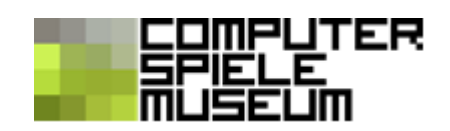

- die neue Datei an einem Ort deiner Wahl (zum Beispiel im Ordner "Eigene Dokumente" oder auf dem Desktop) speicherst. Achte darauf, dass der Dateiname mit **.py** endet.

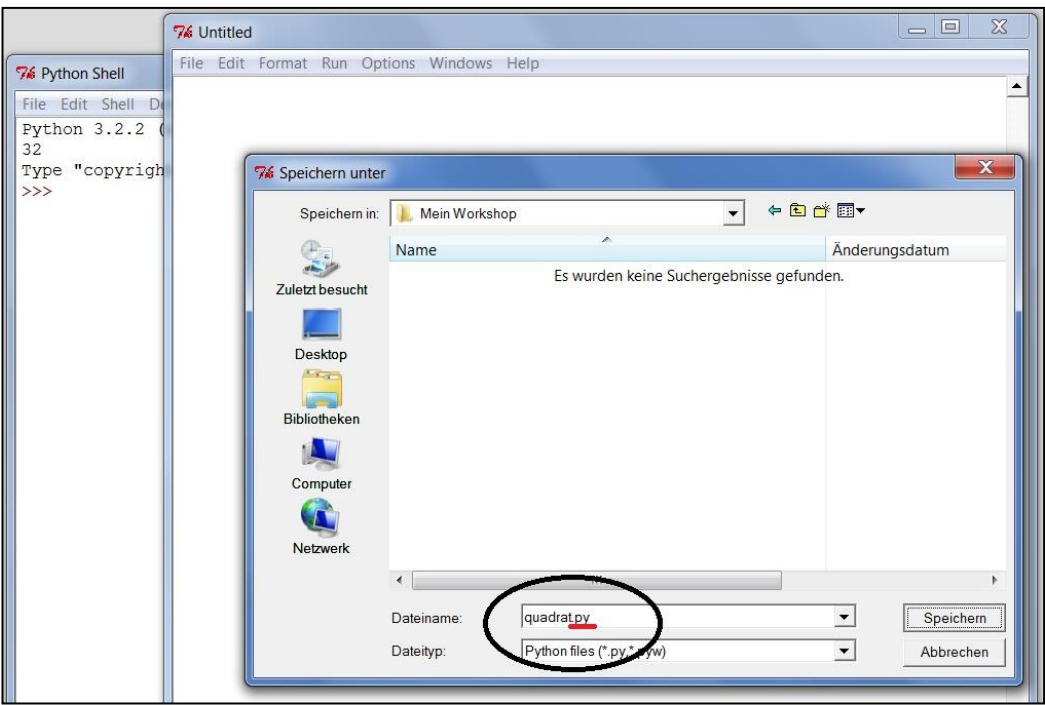

## **HILFE, ALLES WEG! Du findest dein Skript nicht mehr?**

Schaue im Python-Programme-Ordner nach: C:\Python33 Dort werden die Skripte standardmäßig gespeichert.

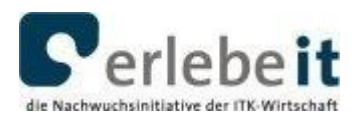

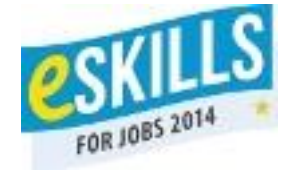

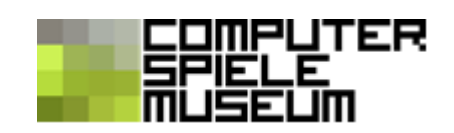

### **4. Ausführen von Skripten**

Ist das Skript geöffnet, muss die **F5-Taste** gedrückt werden. Dann wird das Skript von IDLE (das einen Python-Interpreter enthält) ausgeführt.

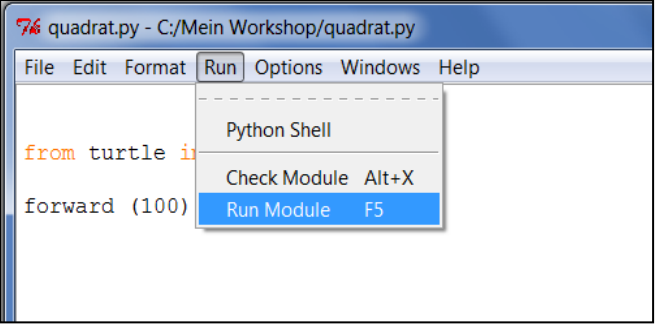

Wenn das Skript vom Ordner auf der Festplatte gestartet werden soll:

- rechte Maustaste auf die Datei
- "**Edit with IDLE**" auswählen